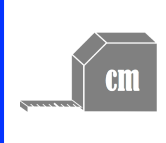

Mathematik Messen E 6

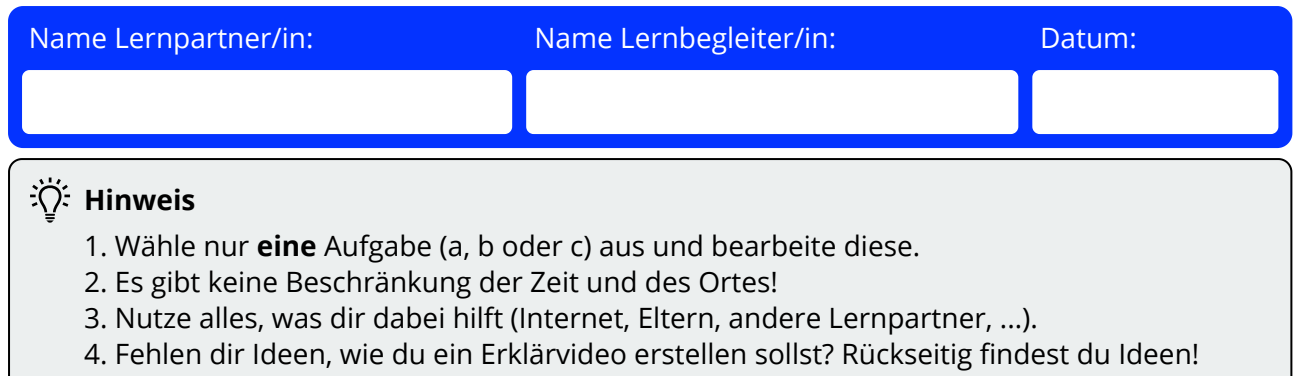

5. Fertig? Frage deinen Lernbegleiter, bei wem du das Video abgeben sollst.

# 1 **Erstelle ein Erklärvideo zu einem der folgenden Themen. Kreuze es an.**

- a) Wie leitet sich die Formel zur Berechnung des Umfangs eines Kreises her? Erkläre und stelle anschaulich dar!
- b) Wie leitet sich die Formel zur Berechnung des Flächeninhaltes eines Kreises her? Erkläre und stelle anschaulich dar!
- c) Die Zahl Pi (π) ein mathematischer Superstar! Erzähle ihre Geschichte und erkläre, warum sie für die Berechnung des Umfangs und des Flächeninhaltes eines Kreises wichtig ist.

#### **Punktevergabe:**

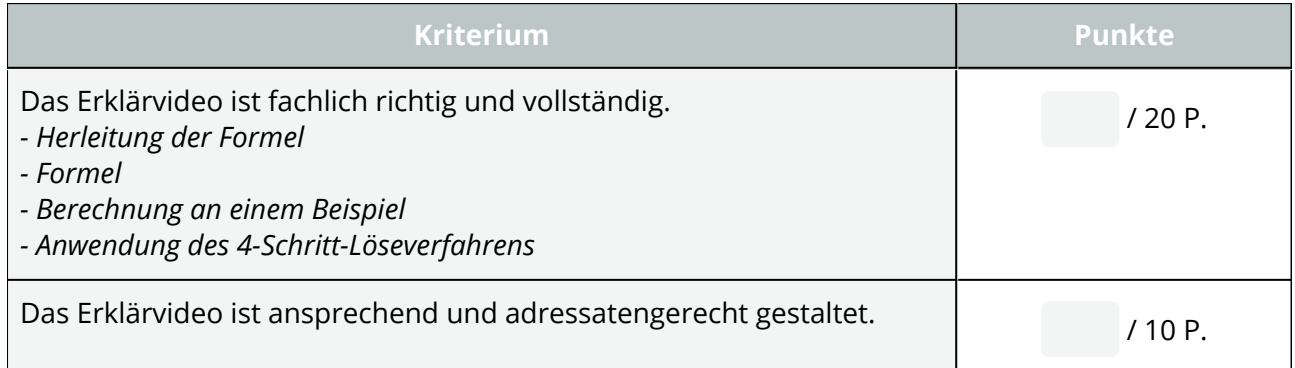

#### **Anmerkungen:**

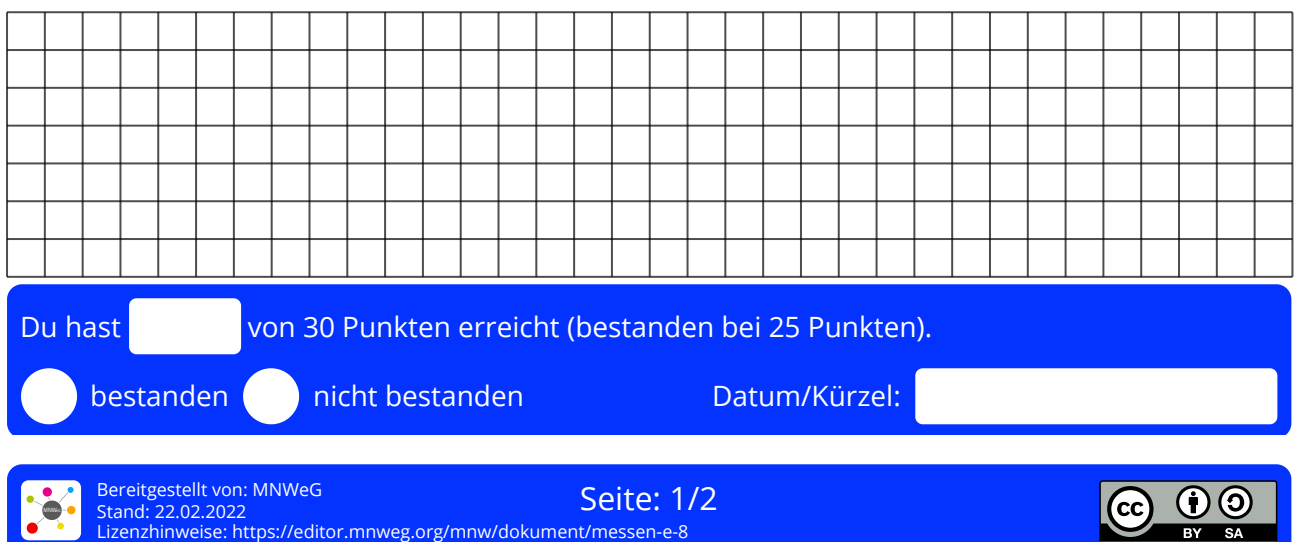

# **Tips zum Erstellen eines Erklärvideos**

# **1. Planung**

**cm** 

Ein Video muss gut geplant werden. Hierzu kannst du gut die App "Keynote" verwenden! Schreibe auf jede Folie, was gezeichnet (oder gerechnet) und was gesprochen wird. Achte darauf, dass pro Folie nicht zu viel erklärt wird: Schritt für Schritt!

# **Wichtig**

Zeige deine Planung des Videos unbedingt deinem Lernbegleiter, bevor du mit der Umsetzung beginnst!

Auch wenn die Planung sehr (zeit-) aufwendig ist, wirst du später bei der Produktion des Videos sehr von einer guten Planung profitieren!

# **2. Umsetzung**

Es gibt viele Möglichkeiten, ein Erklärvideo zu erstellen. Drei Möglichkeiten möchte ich dir in aller Kürze als "Ideenpool" vorstellen:

# 2.1. Screencast

Bei einem Screencast (engl. für "Bildschirmaufnahme") wird der gesamte Bildschirm aufgenommen. Zusätzlich wird über das Mikrofon auch der Ton aufgenommen. Du könntest nun also z.B. in der App *Notability* deine Zeichnungen und Rechnungen mit den dazugehörigen Erklärungen aufnehmen.

Oder du nimmst nur das Bild auf und vertonst es später in *iMovie* nach.

# 2.2. Keynote

In Keynote kannst du Dinge animieren und anschließend als Film exportieren. Möchtest du für deinen finalen Film auch Sprachaufnahmen hinzufügen, dann kannst du in der App *iMovie* den Film und die Sprachaufnahme zusammenschneiden.

# 2.3. Abfilmen frontal

Natürlich kannst du dich auch einfach vor ein Whiteboard oder eine Flipchart stellen und dich während des Erklärens filmen. Auch hier kannst du das Ergebnis in *iMovie* verfeinern und/oder nachvertonen.

# 2.4. Abfilmen Papier

Mit etwas Geschick kann man das iPad auch so auf einen Bücherstapel (oder Ähnliches) legen, dass es genau eine DIN A4-Seite abfilmt. Nun kannst du eine Videoaufnahme starten und wie gewohnt auf Papier schreiben.

Tipp: Im MediaLab kannst du dir auch ein Stativ für das iPad ausleihen!

Es gibt aber noch viel mehr Möglichkeiten! Wenn du eine andere Idee hast, das Erklärvideo umzusetzen, dann sprich mit deinem Lernbegleiter!

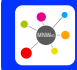

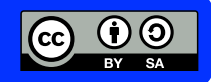